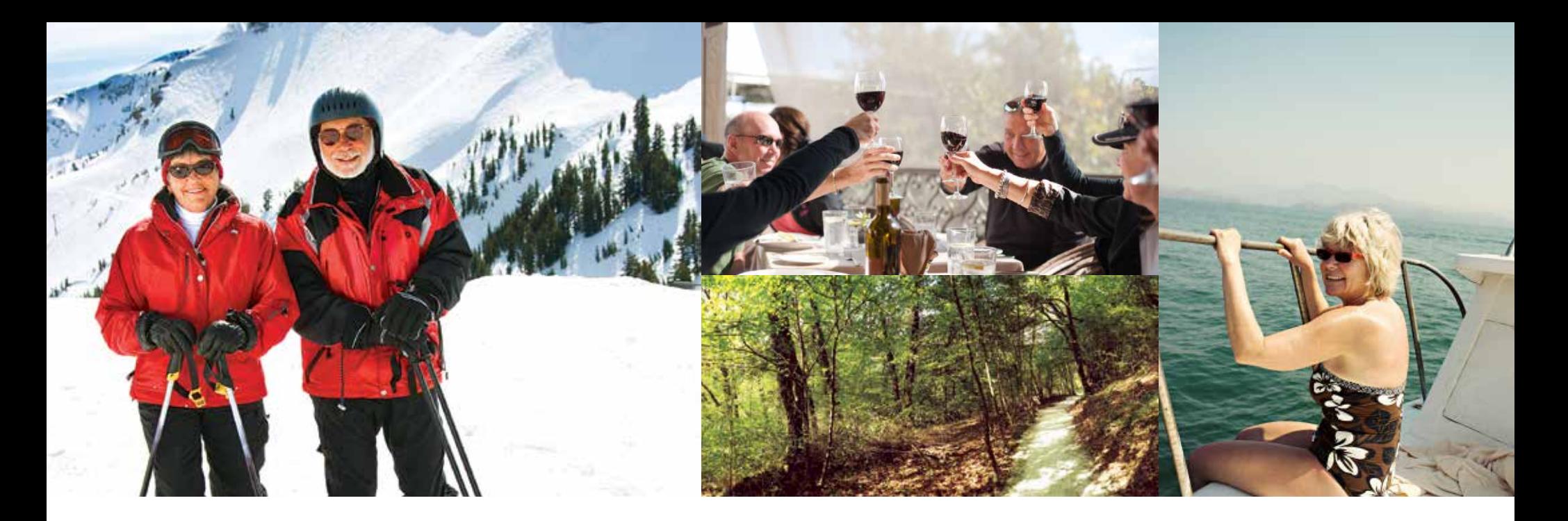

# À VENIR : **R É S E R V E R U N S É J O U R MINI-ESCAPADES EN LIGNE**

Voici quelques étapes simples que vous pouvez suivre pour vous aider à réserver votre séjour Mini-escapades en ligne. Vous pouvez aussi communiquer avec votre équipe du Service aux Membres pour réserver par téléphone.

### **EMPLACEMENT**

Ouvrez une session sur le site Web Embarc à l'aide de votre nom d'utilisateur et mot de passe sécuritaires.

Nous vous encourageons à prendre le temps de consulter les renseignements sur votre tableau de bord ainsi que la section Dernières nouvelles pour obtenir les dernières nouvelles chaque fois que vous vous connectez!

Dans la zone de navigation de gauche ou la fenêtre du milieu, cliquez sur Mes réservations pour trouver Mini-escapades.

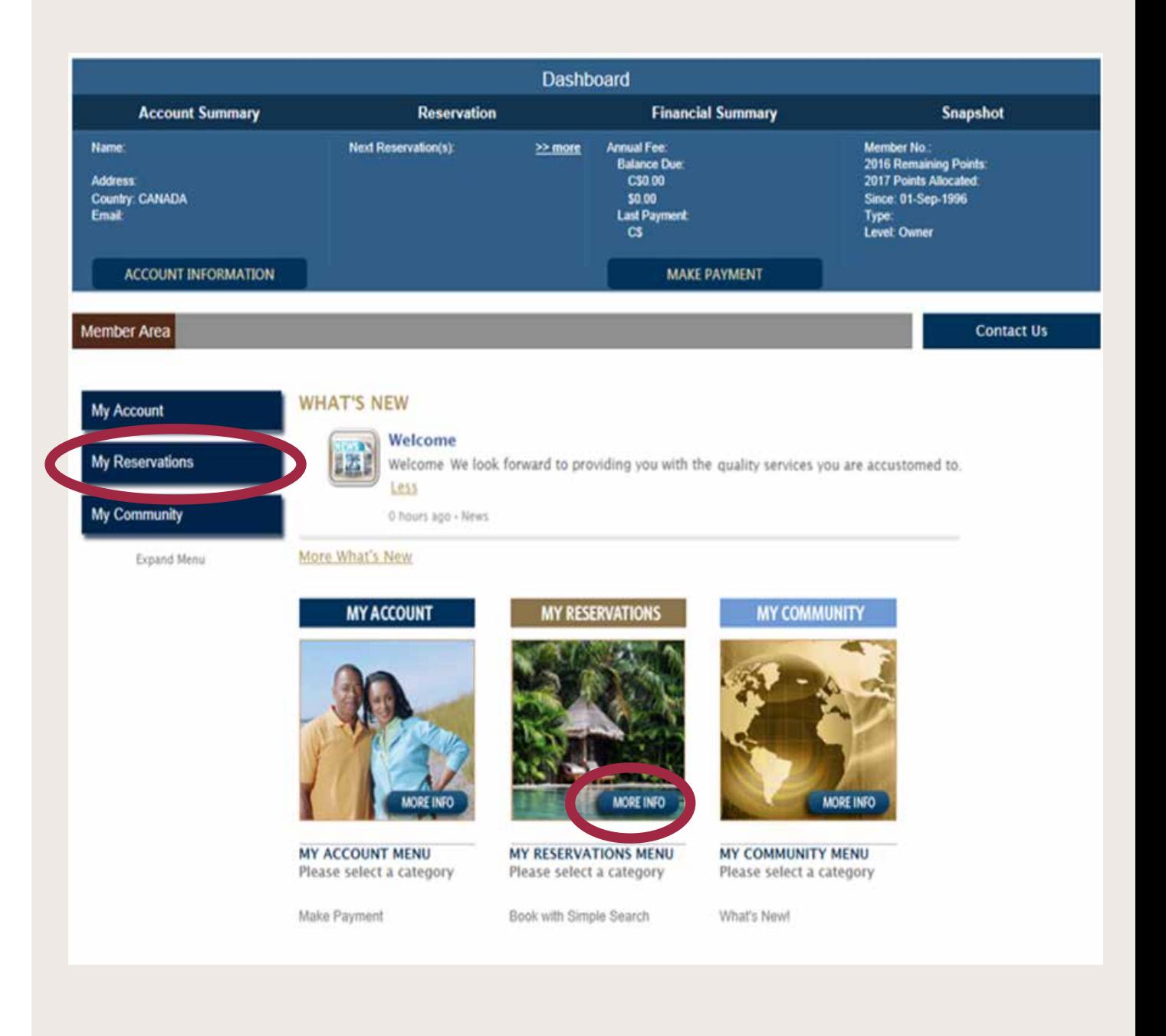

# **SÉLECTION DU LIEU**

Après avoir cliqué sur l'onglet Mini-escapades dans l'Espace Membres de la page Web, le site vous redirigera vers la page de réservation Getaway Time (Mini-escapades), où vous pourrez commencer vos recherches.

Sur cette page, vous pouvez consulter les descriptions de chacun de vos neuf sites de rêve afin de choisir votre prochaine destination.

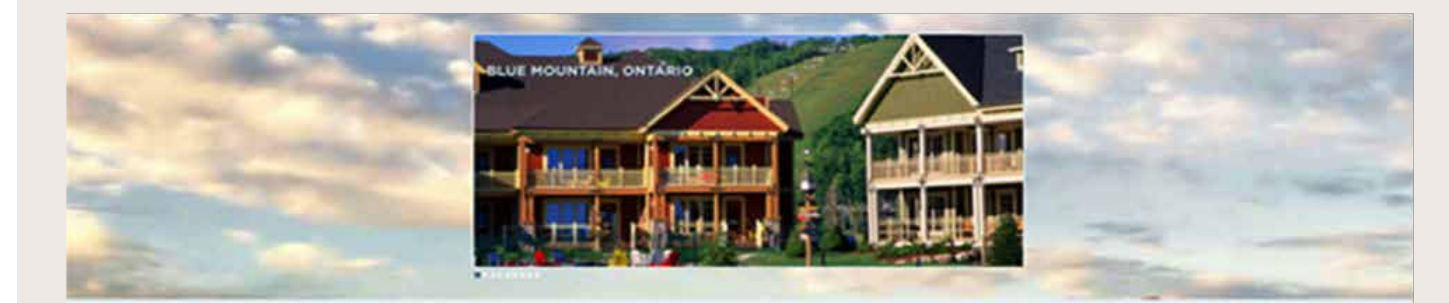

### Enjoy Our Best Available Rates at Selected Destinations

 $\label{eq:1} \begin{split} \mathcal{N}_{\text{M},\mathbf{r}}&\text{Dump},\text{the  
active} &\text{Bump},\text{Higgs} \\ \text{where} &\text{Dump},\text{Higgs} \\ \text{where} &\text{Dump},\text{Higgs} \\ \text{where} &\text{Dump},\text{Higgs} \\ \text{where} &\text{Dump},\text{Higgs} \\ \text{where} &\text{Dump},\text{Higgs} \\ \text{where} &\text{Dump},\text{Higgs} \\ \text{where} &\text{Dump},\text{Higgs} \\ \text{where} &\text{Dump},\text{Higgs} \\ \text{where} &\text{D$ 

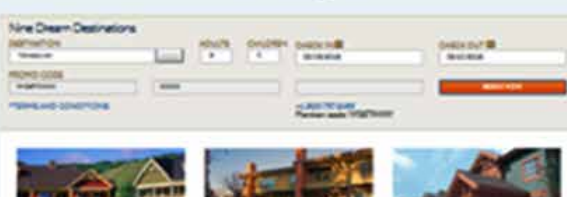

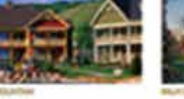

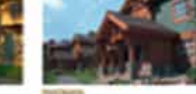

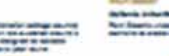

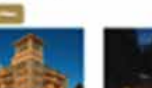

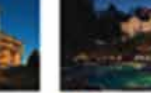

a format de la franceira arte est.<br>Metro franceira arte de la provincia **Contractor of the Second** 

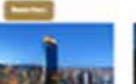

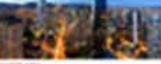

**Latrice Listing Inc 300** 

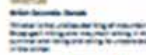

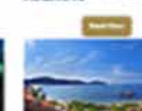

**Property State** 

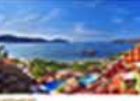

### **NEUF DESTINATIONS DE RÊVE**

Au haut de cette page, vous pouvez choisir le lieu à l'aide du menu déroulant des destinations. Entrez ensuite le nombre de voyageurs et les dates de voyage qui vous conviennent.

Cliquez sur le bouton orange Book Now au haut de l'écran pour continuer vers la page de réservation.

.

**BUILT MOUNTAIN** Ontario, Canada Blue Mountain is a true Canadian cottage country experience. Slue Mountain are clustered around a<br>traditional mill pond and designed to recreate traditional family cottages all year round.

RÉSERVER UN SÉJOUR MINI-ESCAPADES EN LIGNE

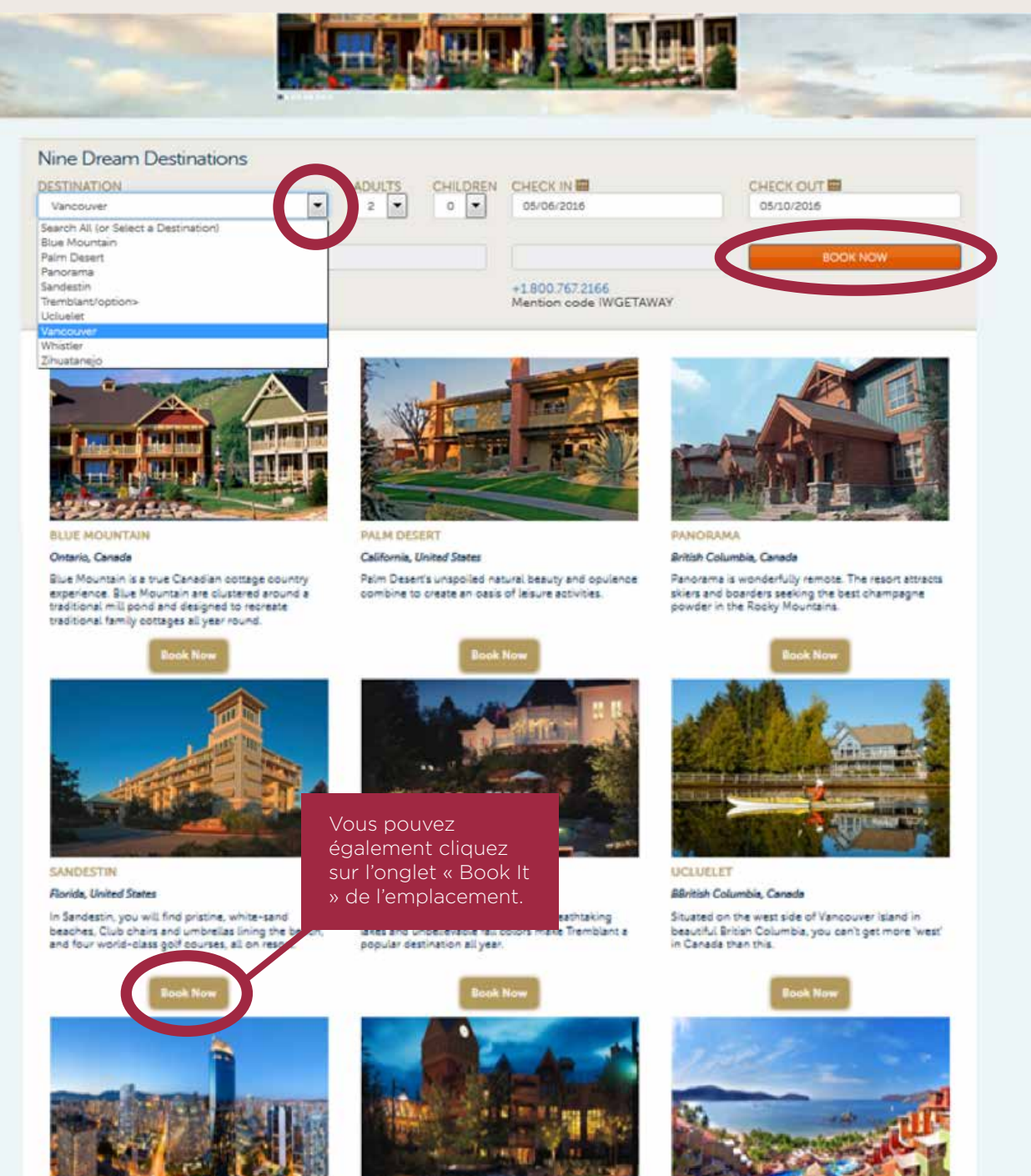

**4**

### **PAGE DE RÉSERVATION**

Les Résidences de vacances disponibles et leur prix sont affichés sur le côté droit de l'écran. Veuillez noter que le prix sera indiqué dans la devise de l'endroit où se situe la propriété. L'exemple présenté ici est Vancouver, et les prix sont donc en dollars canadiens. Une propriété en Floride afficherait les prix en dollars américains.

La section **Nearby Activities**, située au bas de la page, présente des idées d'activités à faire dans la région et des renseignements sur les commodités.

Vous pouvez facilement obtenir plus de renseignements sur la Résidence de vacances en cliquant sur la flèche à côté de chaque Résidence de vacances.

RÉSERVER UN SÉJOUR MINI-ESCAPADES EN LIGNE

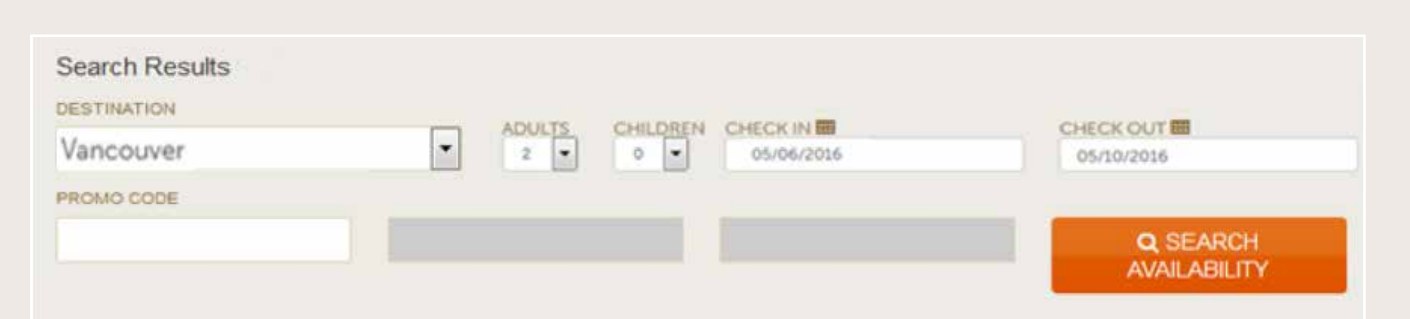

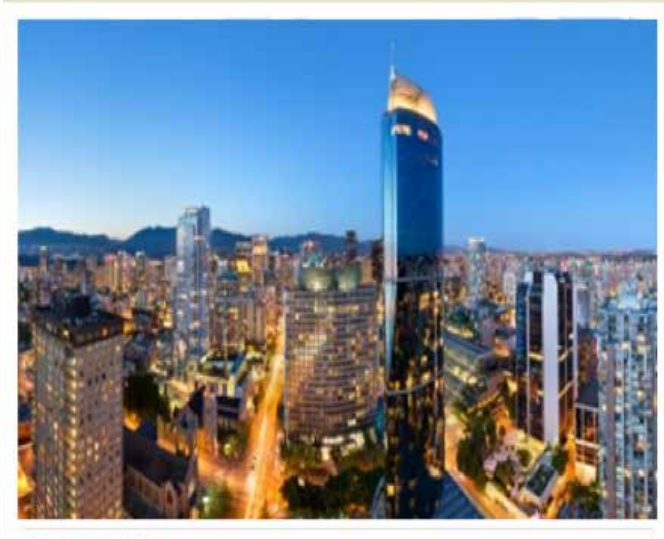

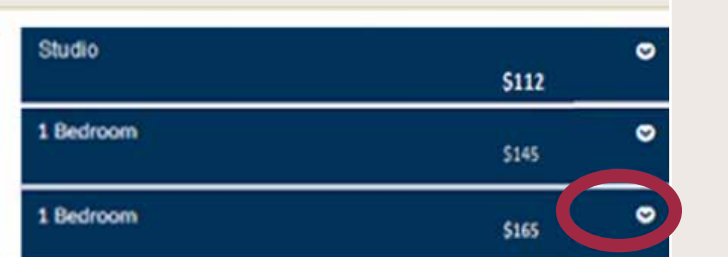

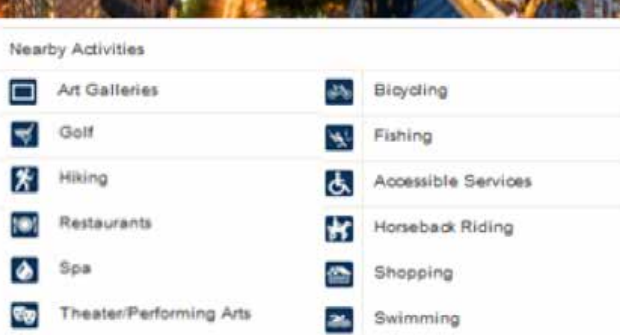

**5**

# **SÉLECTION**

Après avoir consulté les Résidences de vacances et trouvé le choix qui répond parfaitement à vos besoins, vous pouvez procéder à la réservation.

Si vous souhaitez réserver de multiples Résidences de vacances de la même taille, vous pouvez simplement changer la quantité.

Cliquez sur le bouton orange Book Now pour passer à la page suivante.

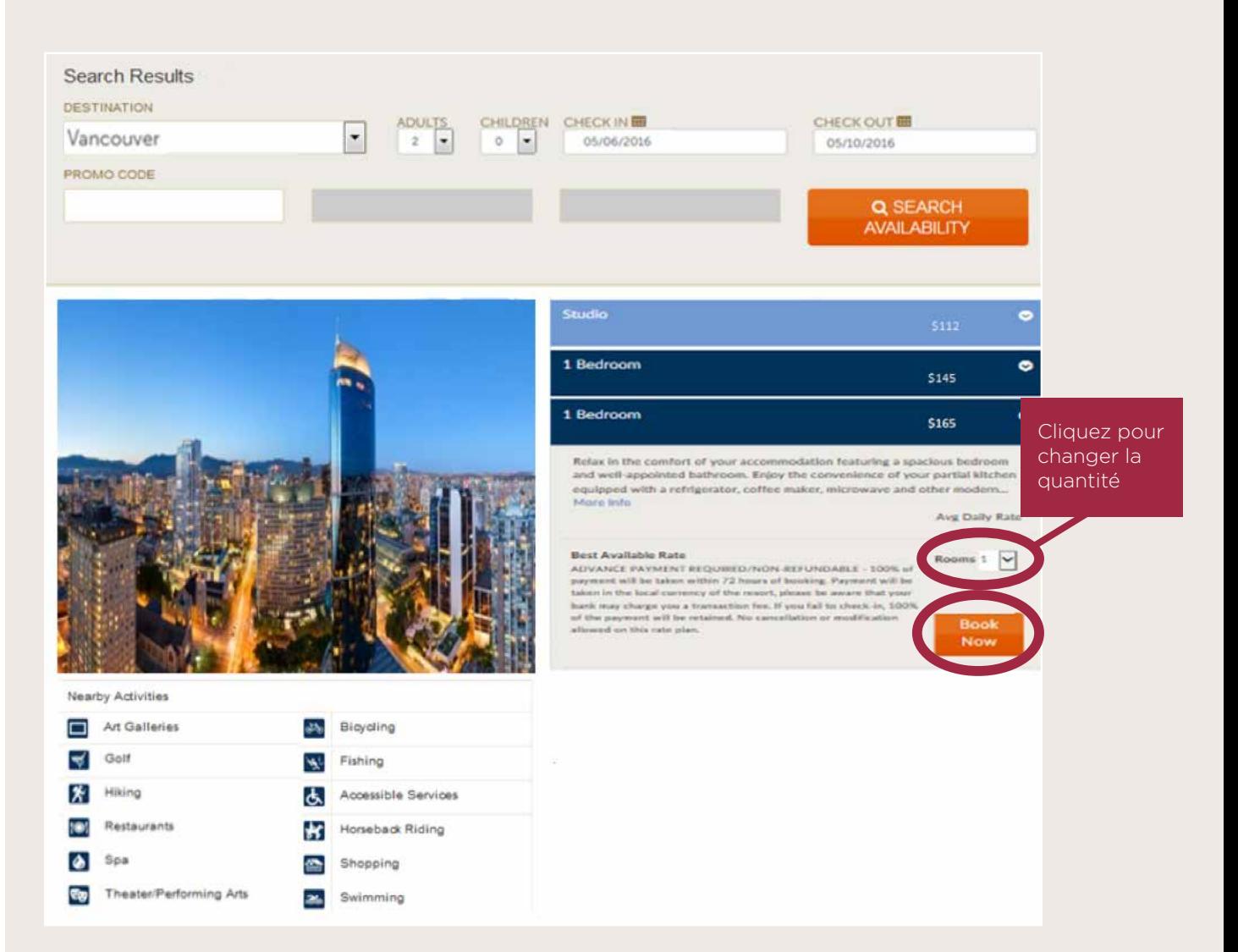

### **RENSEIGNEMENTS SUR LES INVITÉS**

Entrez votre nom et l'adresse courriel où vous souhaitez recevoir votre confirmation.

Vous pouvez envoyer des copies de l'itinéraire à des amis ou à des membres de votre famille en entrant leur adresse courriel.

Si vous avez des demandes spéciales à communiquer à l'équipe du Club qui préparera votre arrivée, vous pouvez les entrer dans la section « Special Request ».

Vous pouvez consulter les détails de la réservation sur le côté droit de la page afin d'en vérifier l'exactitude.

Cliquez sur le bouton Payment pour passer à l'étape suivante.

#### **Guest Details**

All fields required unless otherwise specified. Information for Doom 1

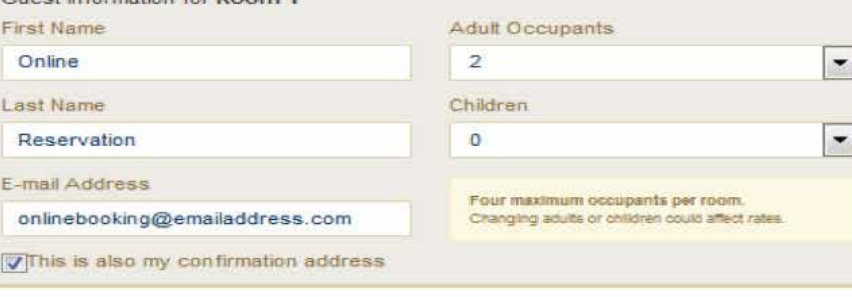

### **Confirmation Preferences** E-mail Address If Different From Above

onlinebooking@emailaddress.com

Additional Itineraries (Optional) Additional itineraries will contain pricing information.

E-mail Address 1

E-mail Address 2

#### **Special Request**

Please note any special requests you may have and one of our reservation staff will

# attempt to meet them. Requesting a pool view please Cancel Payment

#### **Resort Details**

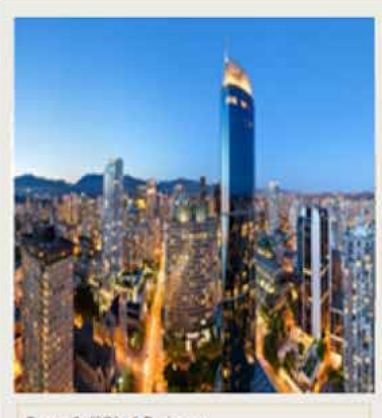

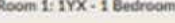

Nights: 4 Adults: 2

#### **Total Charges**

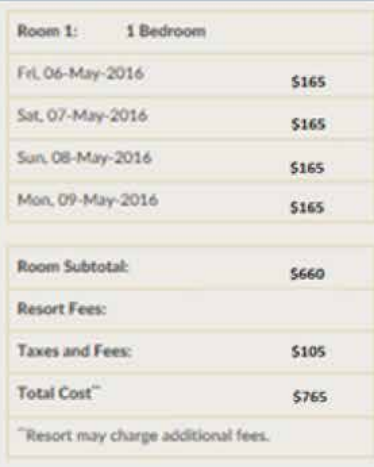

RÉSERVER UN SÉJOUR MINI-ESCAPADES EN LIGNE

## **VÉRIFICATION DU PAIEMENT ET DE LA RÉSERVATION**

Les cartes de crédit inscrites à votre compte s'afficheront, et vous pourrez choisir la carte à utiliser.

Cliquez sur « Add Card » si la carte n'est pas affichée.

Les renseignements sur la facturation (Billing Information) doivent correspondre aux renseignements au dossier de la société qui a émis votre carte de crédit pour que le paiement soit traité.

Vérifiez le total des coûts (Total Charges) dans le coin inférieur droit de la page. N'oubliez pas que ces coûts sont affichés dans la devise de la destination.

Faites défiler la page vers le bas pour consulter les détails de la réservation, qui sont affichés sur la prochaine page de cette présentation.

#### **Credit Card Details**

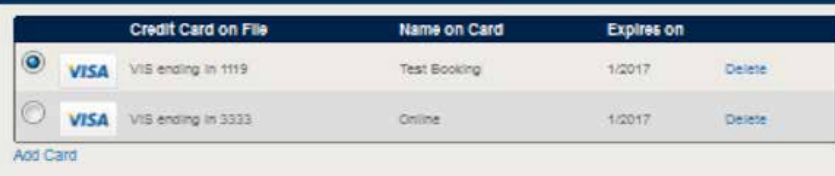

Please enter the Card Vertilication number for the selected card.

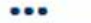

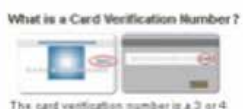

Salt number found on the food of

American Express or back of other credit

### **Billing Information**

All fields required unless otherwise specified.

The name and billing address provided must match the credit card that is used to reserve your room. Please do not use titles or professional status (i.e Mr. Jones or Jack Jones, PHD).

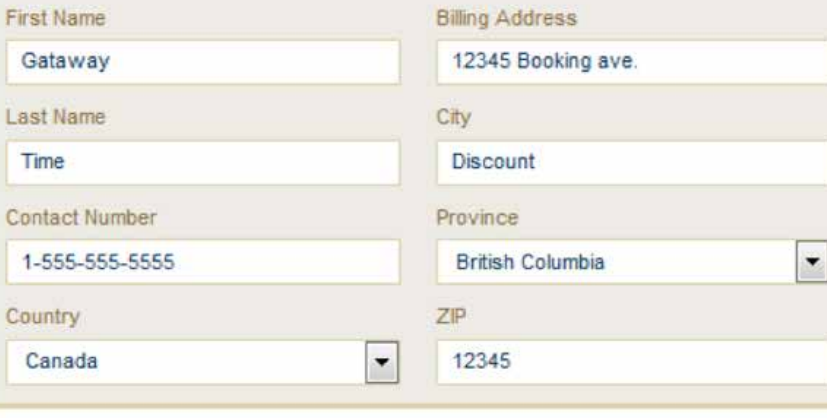

#### **Resort Details**

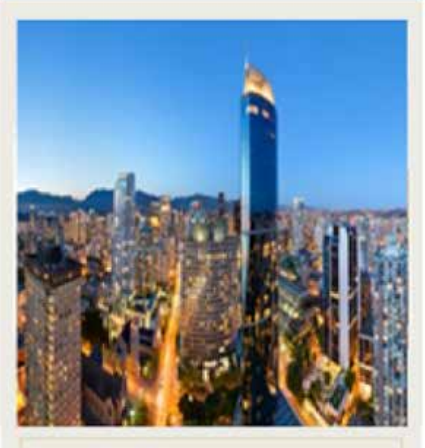

Room 1: 1YX - 1 Bedroom

Adults: 2 Nights: 4

#### **Total Charges**

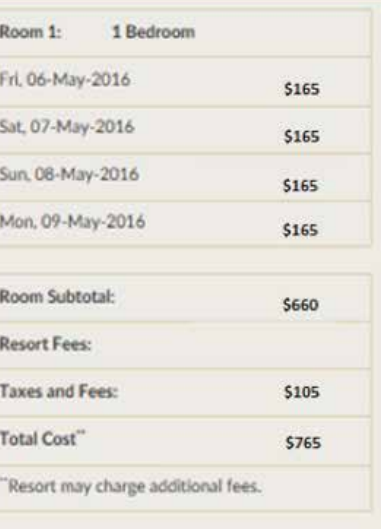

## **VÉRIFICATION DE LA RÉSERVATION**

Vous pourrez voir la politique d'annulation. S'il vous plaît prendre le temps de lire attentivement cette politique avant la fin de votre réservation.

Il vous sera demandé si vous êtes prêt à recevoir de plus amples contacts pour les offres spéciales. Vous pouvez cocher la case d'accord, ou le laisser sans contrôle, il est pas nécessaire pour finaliser votre réservation.

Cliquez sur le bouton orange<br>"Complete" pour continuer.

### **Cancellation Policy**

100% of payment will be taken within 72 hours of booking. Payment will be taken in the local currency of the resort, please be aware that your bank may charge you a transaction fee. If you fail to check-in, 100% of the payment will be retained. No cancellation or modification is permitted within 14 days of arrival.

y checking this box and clicking Complete I agree that the above contact information is correct and authorize Diamond Resorts International and/or its affiliates and successors to contact me regarding promotional offers at the address, email address and telephone number provided above, including autodialed calls, texts and prerecorded messages, regardless of any prior election to the contrary. I understand that I am not required to give consent as a condition of purchasing any goods or services.

**Back** 

Complete

### **CONFIRMATION INSTANTANÉE!**

Félicitations, vous avez réservé votre séjour et partirez bientôt pour d'autres vacances exceptionnelles.

Vous pouvez imprimer des copies de la confirmation en cliquant sur le bouton orange Print Confirmation.

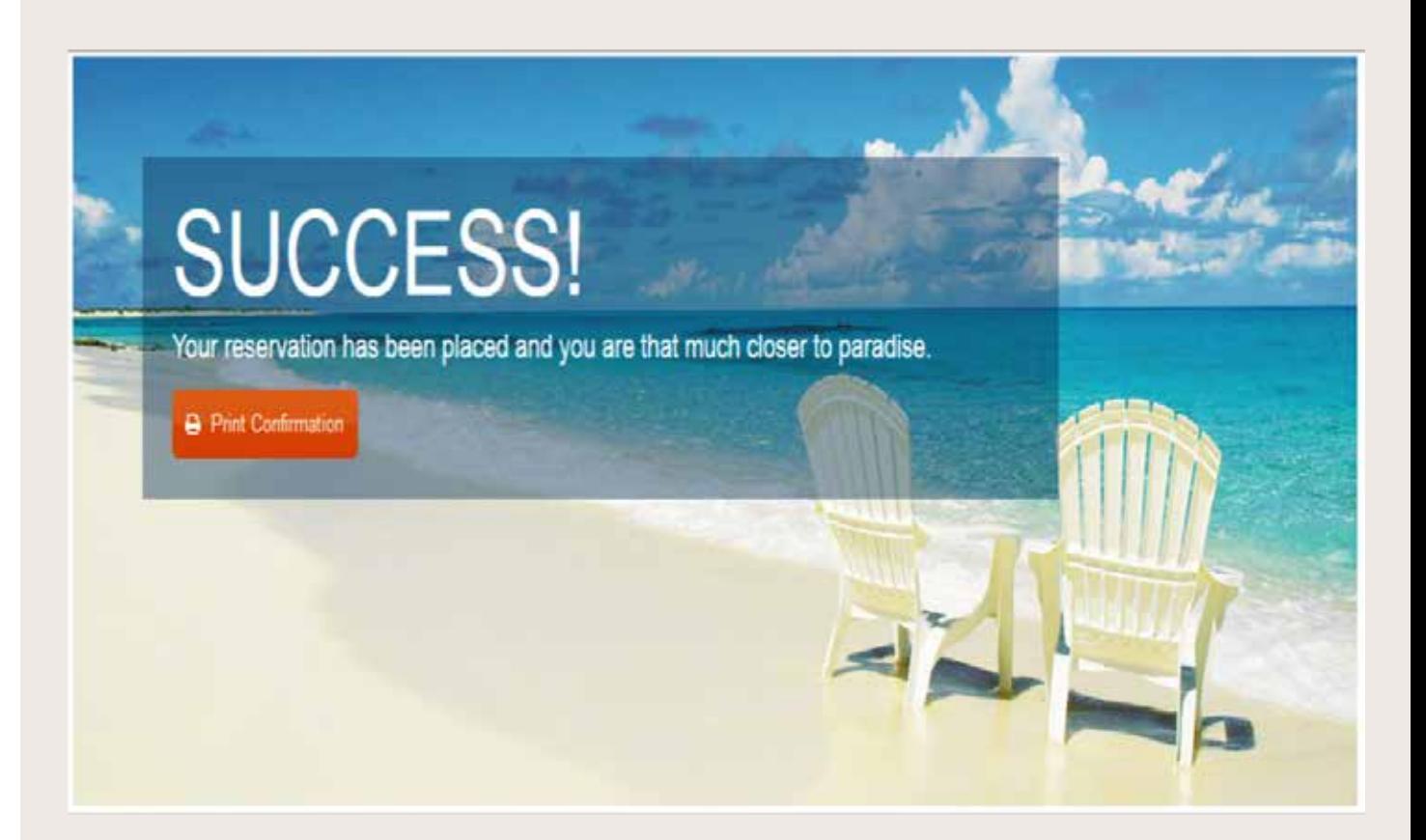

### **CONFIRMATION PAR COURRIEL**

En plus de pouvoir imprimer votre confirmation, vous recevrez une confirmation par courriel pour votre réservation Miniescapades.

Il est toujours préférable d'apporter votre confirmation, puisqu'on pourrait vous demander de la présenter ou de fournir un numéro de réservation à l'arrivée.

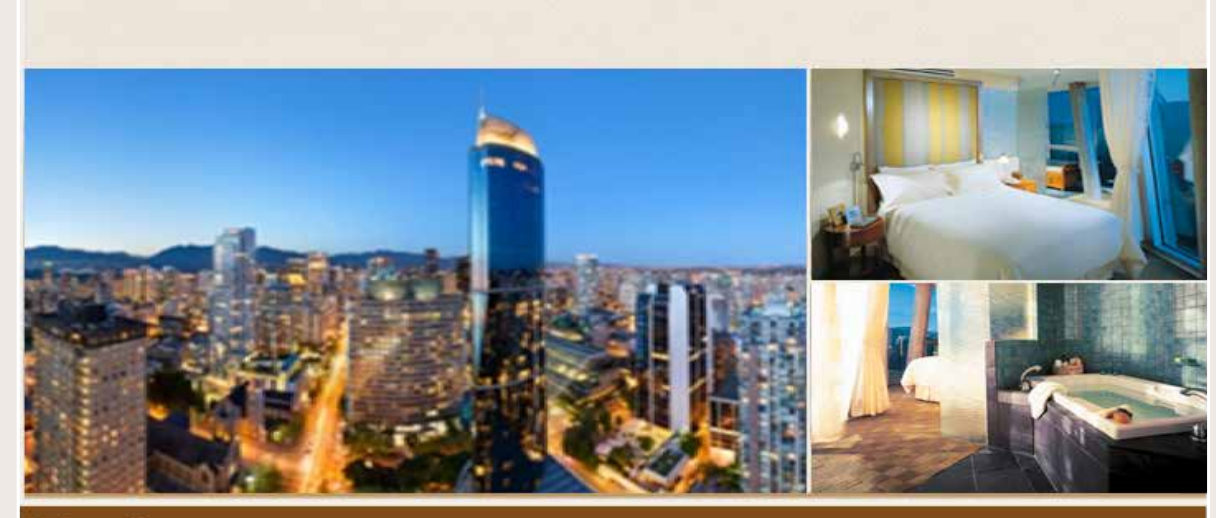

#### **Embarc-Vancouver**

**Rental Reservation Confirmation** 

Dear Online Reservation

Thank you for your recent booking. We have pleasure in confirming your holiday reservation to:

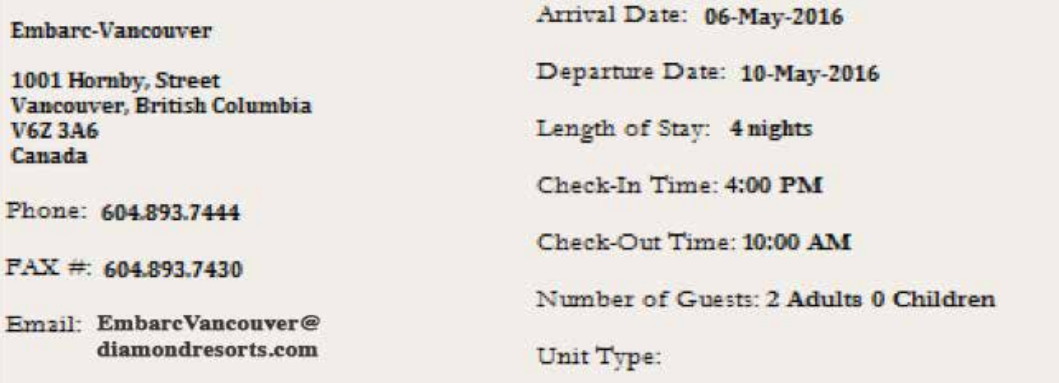

Reservation Number: 123456789